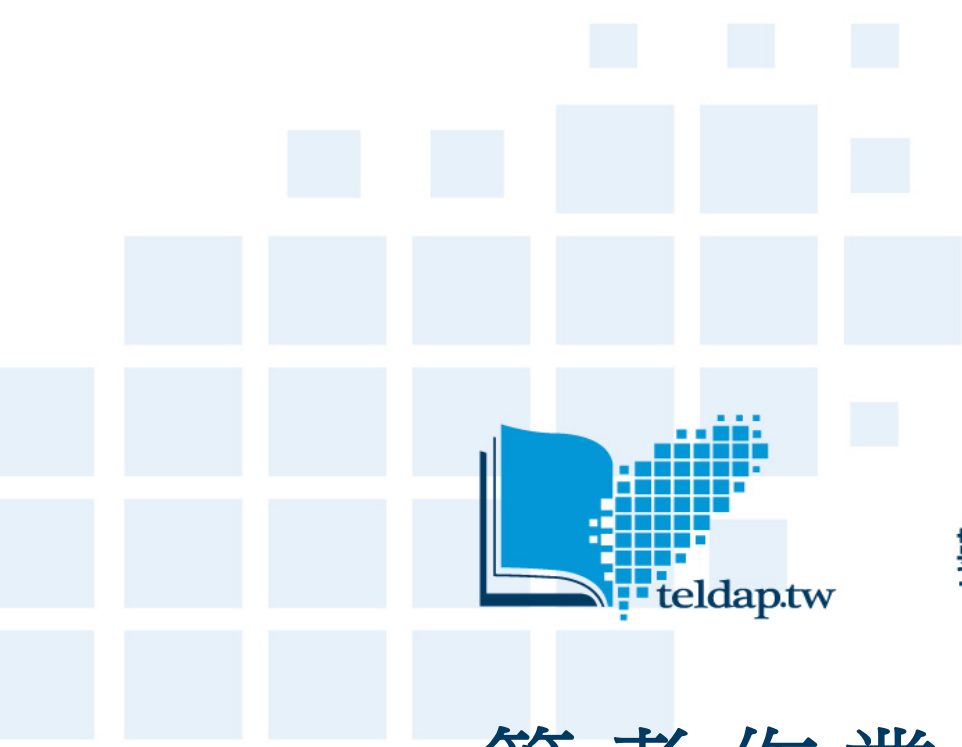

### 數位典藏與數位學習 國家型科技計畫 **Taiwan e-Learning and Digital Archives Program**

# 管考作業系統使用手冊

第一章 填寫年度作業計畫 **<http://management.ndap.org.tw/>**

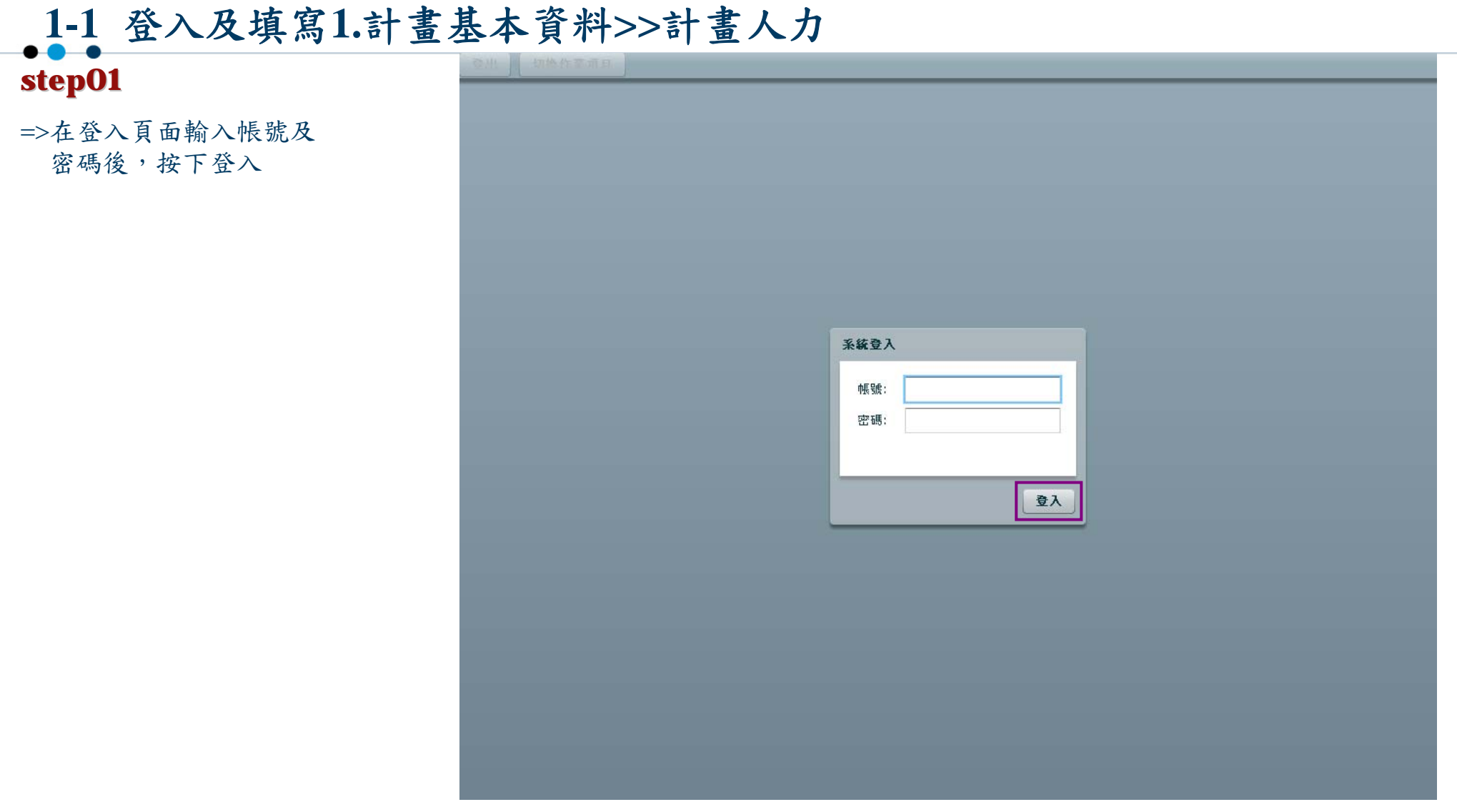

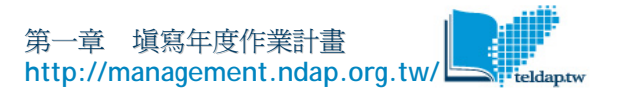

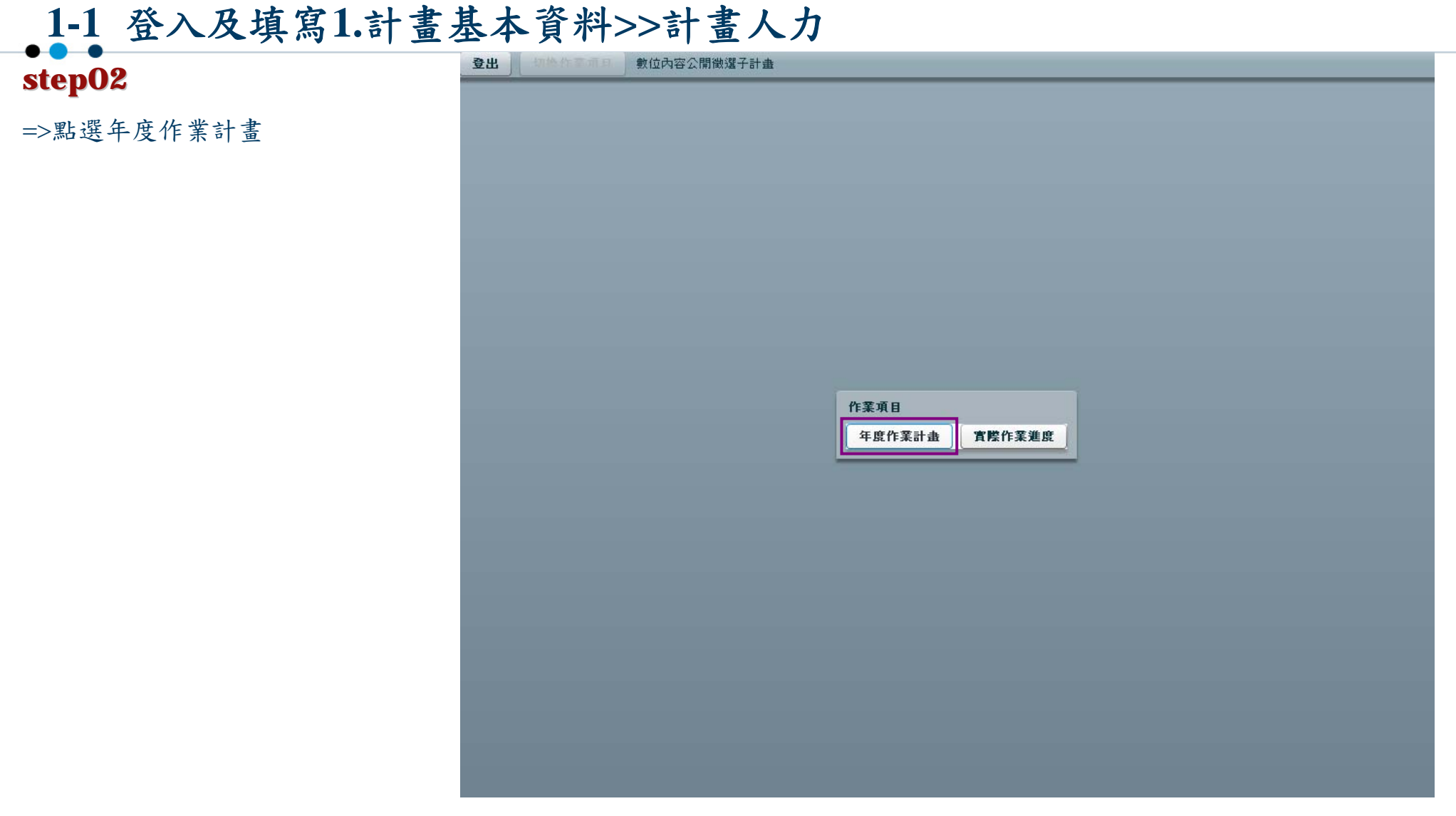

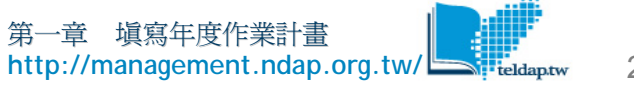

## **1-1** 登入及填寫**1.**計畫基本資料**>>**計畫人力

=>進入年度作業規劃頁 面,選取【計畫列表】內 計畫年度

**step03**

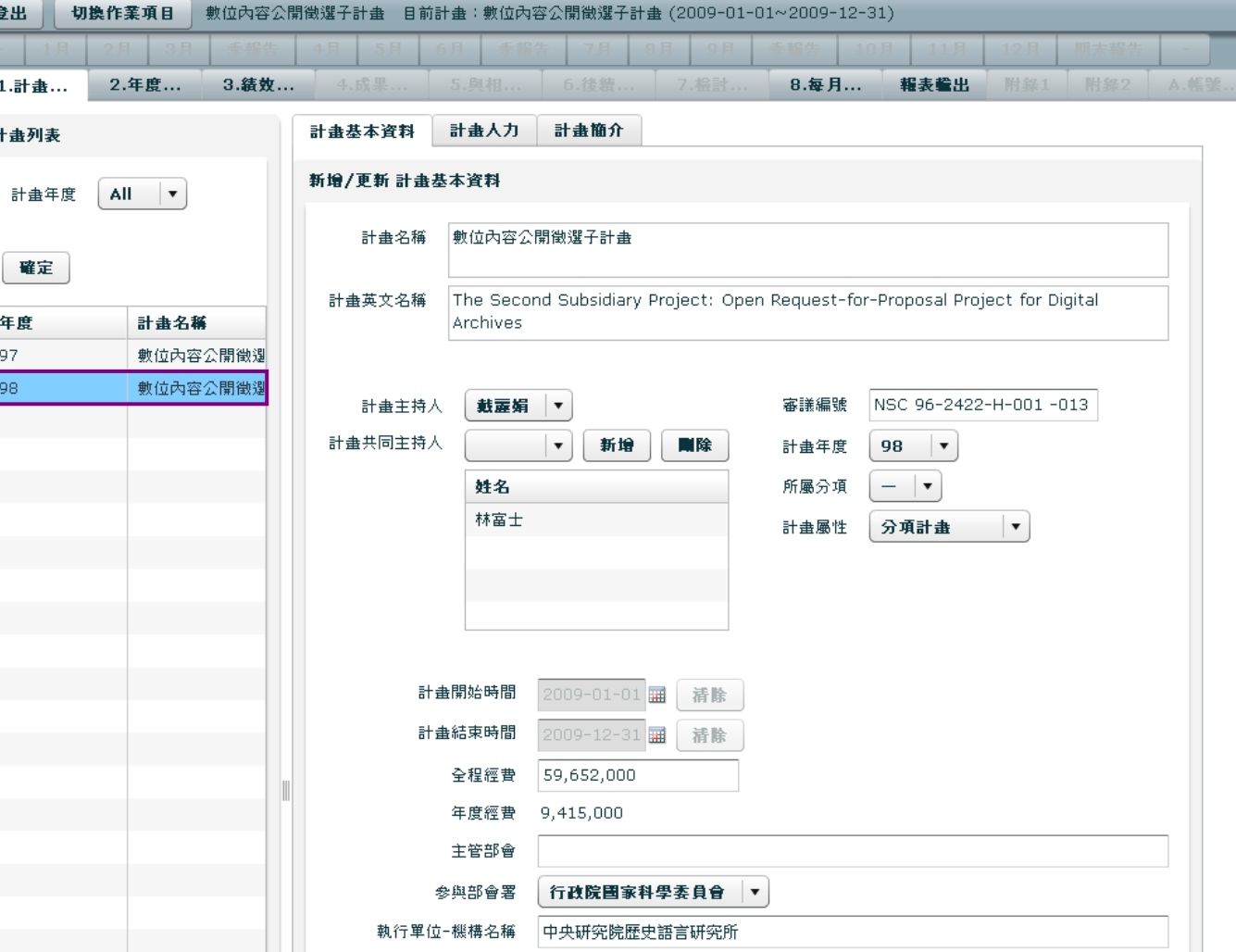

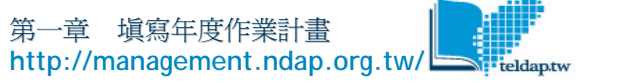

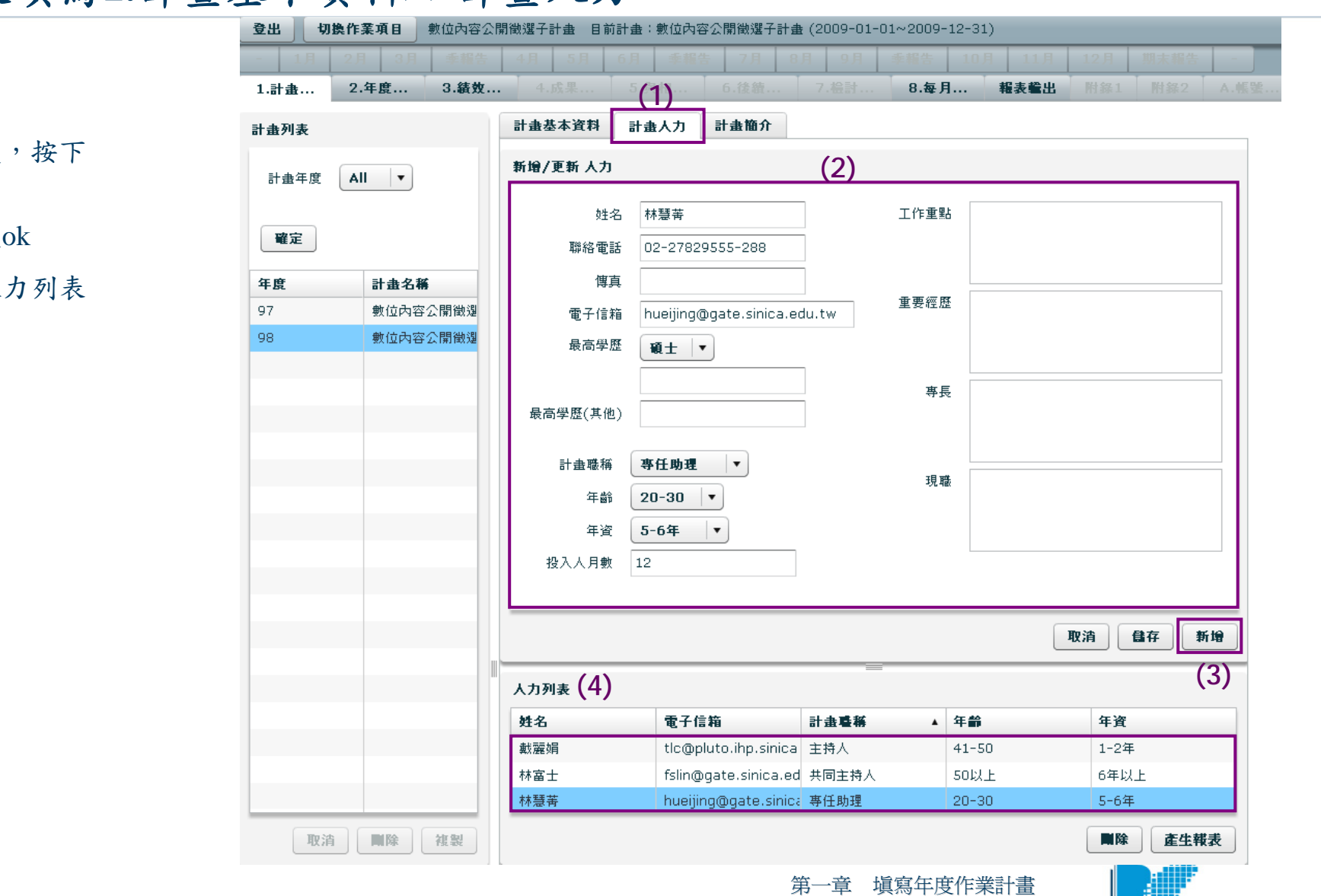

# **1-1** 登入及填寫**1.**計畫基本資料**>>**計畫人力

### **step04**

=>點選計畫人力

### =>輸入相關資料後 新增

=>新增完畢,點選

=>即出現在下方人

**<http://management.ndap.org.tw/>**

### **step01**

=>選擇1.計畫基本資料>> 計畫基本資料

=>依序填寫各項內容

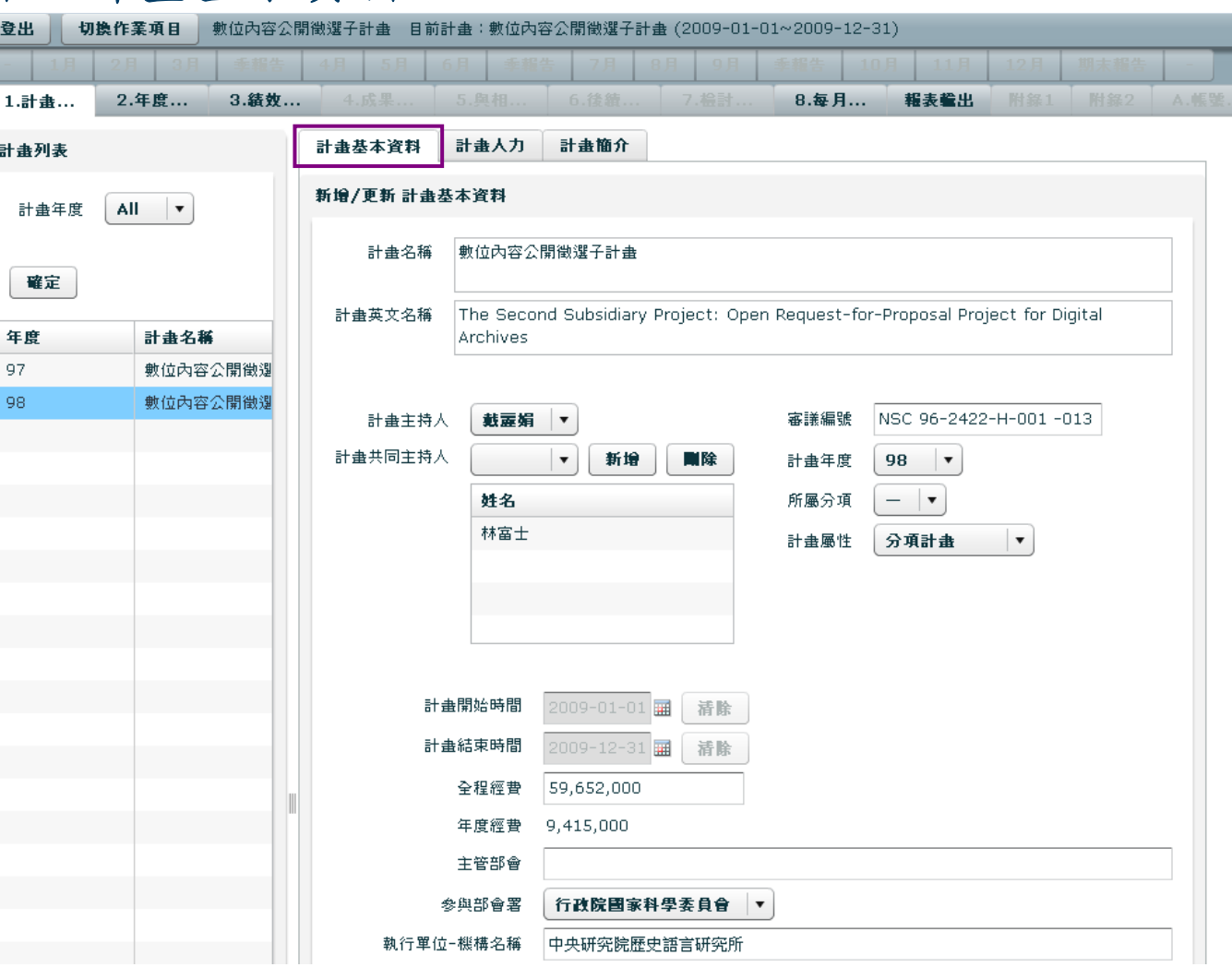

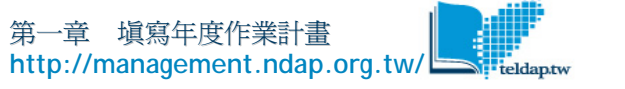

**step02**

=>計畫共同主持人可用下

出現在列表中

拉選取後,點選新增,即

#### 數位內容公開徵選子計畫 目前計畫:數位內容公開徵選子計畫 (2009-01-01~2009-12-31) 登出 切换作業項目 1.計畫... 2.年度... 3.结效… 8.每月... 報表輸出 附経2 計畫基本資料 計畫人力 計畫簡介 計畫列表 新增/更新 計畫基本資料 All  $\blacktriangledown$ 計畫年度 計畫名稱 數位內容公開徵選子計畫 確定 計畫英文名稱 The Second Subsidiary Project: Open Request-for-Proposal Project for Digital 年度 計畫名稱 Archives 97 數位內容公開徵測 98. 數位內容公開徵運 計畫主持人 鼓露娟 ▼ 審議編號 NSC 96-2422-H-001 -013 計畫共同主持人 新增 剛除 計畫年度 98  $\sqrt{ }$  $\ddot{\phantom{0}}$ 所屬分項  $\cdot$ 戴麗娟 計畫屬性 分項計畫  $\vert \cdot \vert$ 林富士 邵易謹 吳佳玲 計畫開始時間 2009-01-01 | 清除 計畫結束時間 2009-12-31 画 清除 全程經費 59,652,000 年度經費 9,415,000 主管部會 行政院国家科學委員會 ▼ 参與部會署 執行單位-機構名稱 中央研究院歴史語言研究所

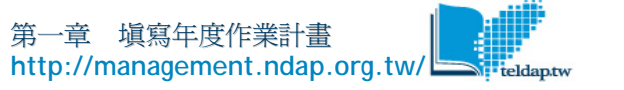

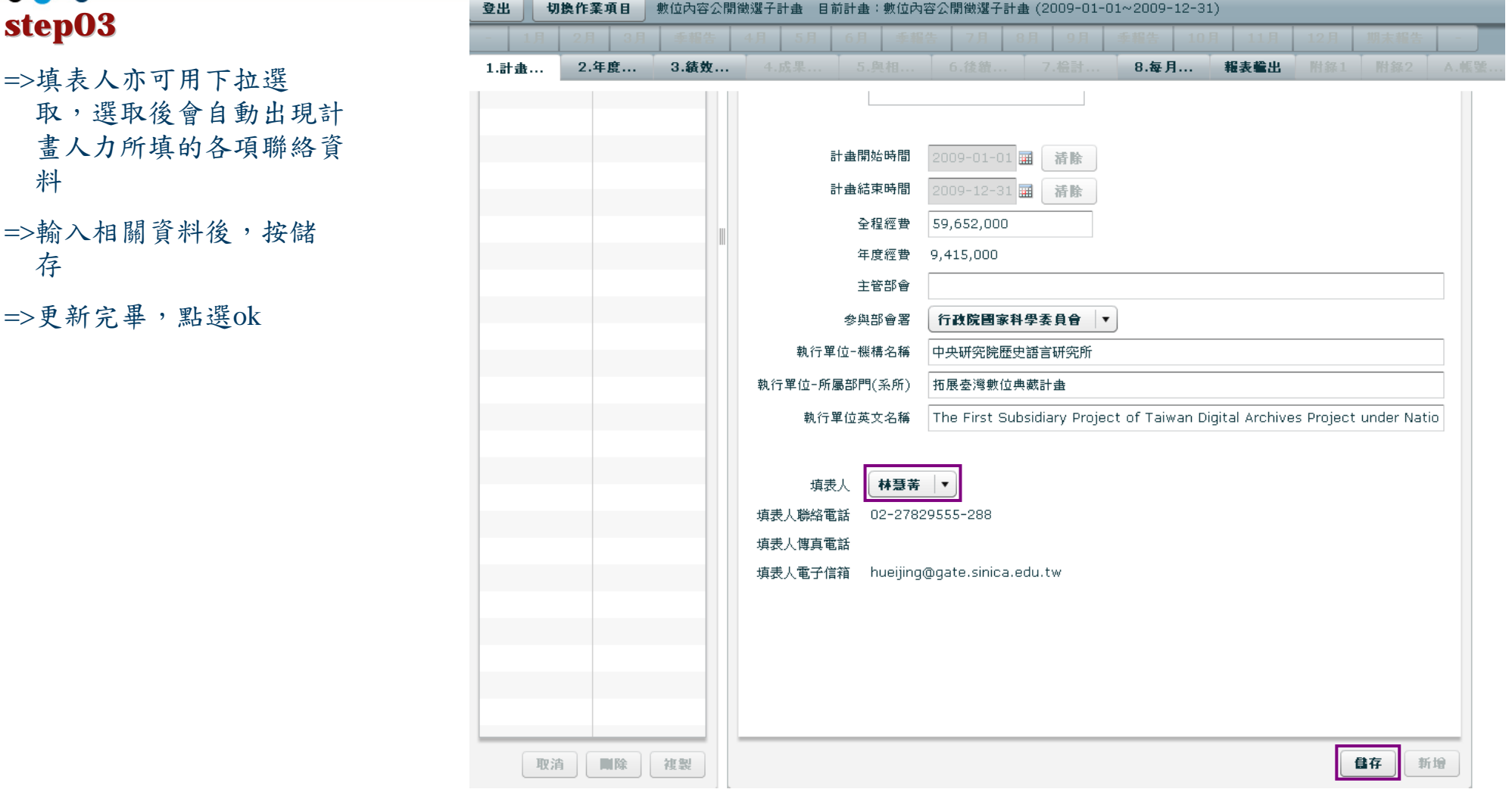

存

### 登出 數位內容公開徵選子計畫 目前計畫:數位內容公開徵選子計畫 (2009-01-01~2009-12-31) 切换作業項目 **step04** 1.計畫... 2.年度... 3. 结效 ... 8.每月... 報表輸出 =>點選計畫簡介,填妥各 計畫基本資料 計畫人力 計畫列表 計畫簡介 項內容 計畫簡介 計畫年度 All  $\mathbf{v}$ =>可隨文上傳圖檔(點選 計畫目的 「拓展台灣數位典藏計畫」致力於「建置呈現臺灣文化、社會與自然環境之多樣性的數位內容」;「數 上傳附件,選取圖檔,上 位內容公開徵選計畫」則是「拓展台灣數位典藏計畫」之第二個子計畫。 確定 本計畫主要目的在於擴大參與數位典藏之對象(典藏機構、公私立單位、一般大眾)及管道(「公開徵 傳成功後,可下載或刪 選計畫」及「數位島嶼」平台),加強各界參與數位化工作意願,並透過各種活動的舉辦,推廣數位典藪內 除,每一項目共可上傳<sup>3</sup> 年度 計畫名稱 容之知識價值,期能有效縮短數位落差。 97 動位內容公開徵進 個圖檔) 98 數位內容公開徵運 上傳附件 =>輸入相關資料後,按儲 上傳附件 上傳附件 計畫架構「本計畫主要依據工作內容,分為三個部分:徵求並管理「數位內容公開徵選計畫」、營運「數位島嶼」平 =>更新完畢,點選ok 台、執行「偏遠地區數位化工作站」。 上傳附件 下載附件(clip\_image002.gif) 剛除附件 上傳附件 上傳附件 年度目標「一、協助國科會徵求公開徵選計畫。 二、協助入選計畫順利執行工作,並協助國科會進行管理考核工作。 |三:建置與維護「數位島嶼平台」。 四、協助「數位典藏與數位學習國家型科技計畫」其他分項計畫利用「獲選計畫」之執行成果。 上傳附件 自存 取消 ■除 複製 第一章 [填寫年度作業計畫](http://management.ndap.org.tw/) **<http://management.ndap.org.tw/>**

## **1-3** 填寫**2.**年度工作重點

## **step01**

=>選擇2.年度工作重點

=>依序填寫工作項目、活 動名稱、場次**/**數量**(**年度 預定**)**、單位、開始時 間、結束時間與說明欄位 後, 按下新增

=>新增完畢,點選ok

=>該筆資料即出現在[預計] 工作項目列表

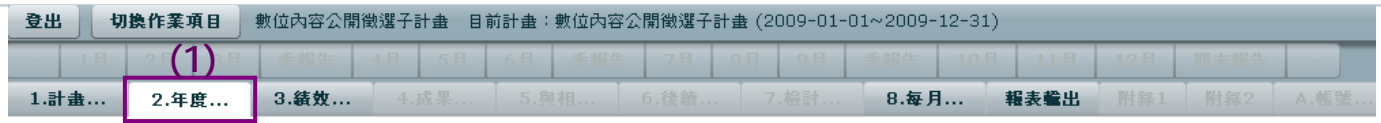

上傳附件 上傳附件

#### 網站規劃設計改進情形 年度工作成果

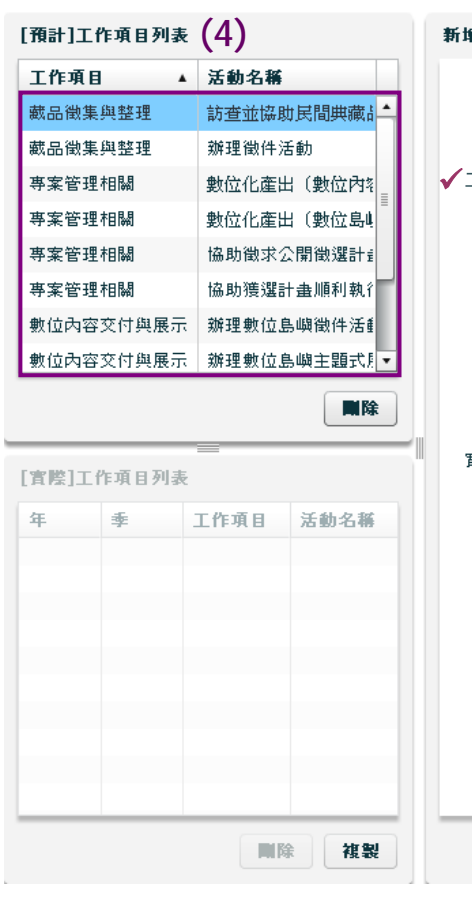

### **(2)** √ 場次/數量(年度預定) 24 √工作項目 裁品徵集與整理  $\overline{\mathbf{v}}$ 場次/數量(實際累計) 工作項目(其他) √單位 一次 √活動名稱 訪查並協助民間典藏品進行 √ 開始時間 2009-01-01| 數位化 √ 結束時間 2009-12-31 √說明 **情極尋訪民間珍貴典藏品。包括各地文史工作室、藝術創作者、收藏家、典藏單位等。並依** 實際需求協助進行簡易數位化工作,於「數位島嶼」平台中的【私家寶庫】單元進行展示。 [目標三:Q資訊服務] 實際執行說明 上傳附件

第一章 [填寫年度作業計畫](http://management.ndap.org.tw/) **<http://management.ndap.org.tw/>**

清除

儲存

**(3)**

新增

# **1-4** 填寫**3.**績效指標

**step01**

=>點選3.績效指標

=>選取績效指標項目,輸 入預期產出及預期效益 後,按下新增

=>新增完畢,點選ok

=>即出現在[預計]績效指標 列表

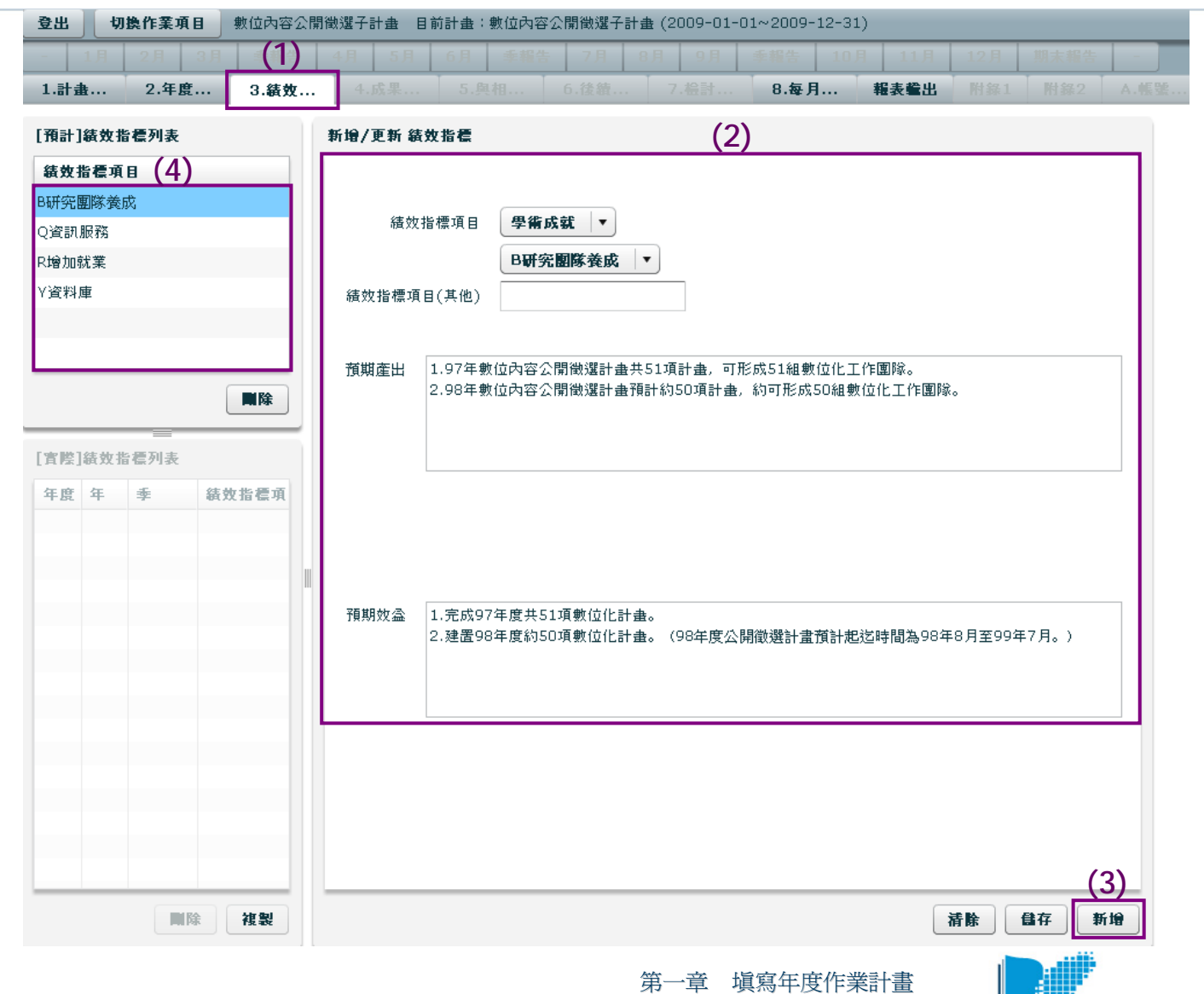

**<http://management.ndap.org.tw/>**

# **1-5** 填寫**8.**每月工作成果**>>**工作項目表

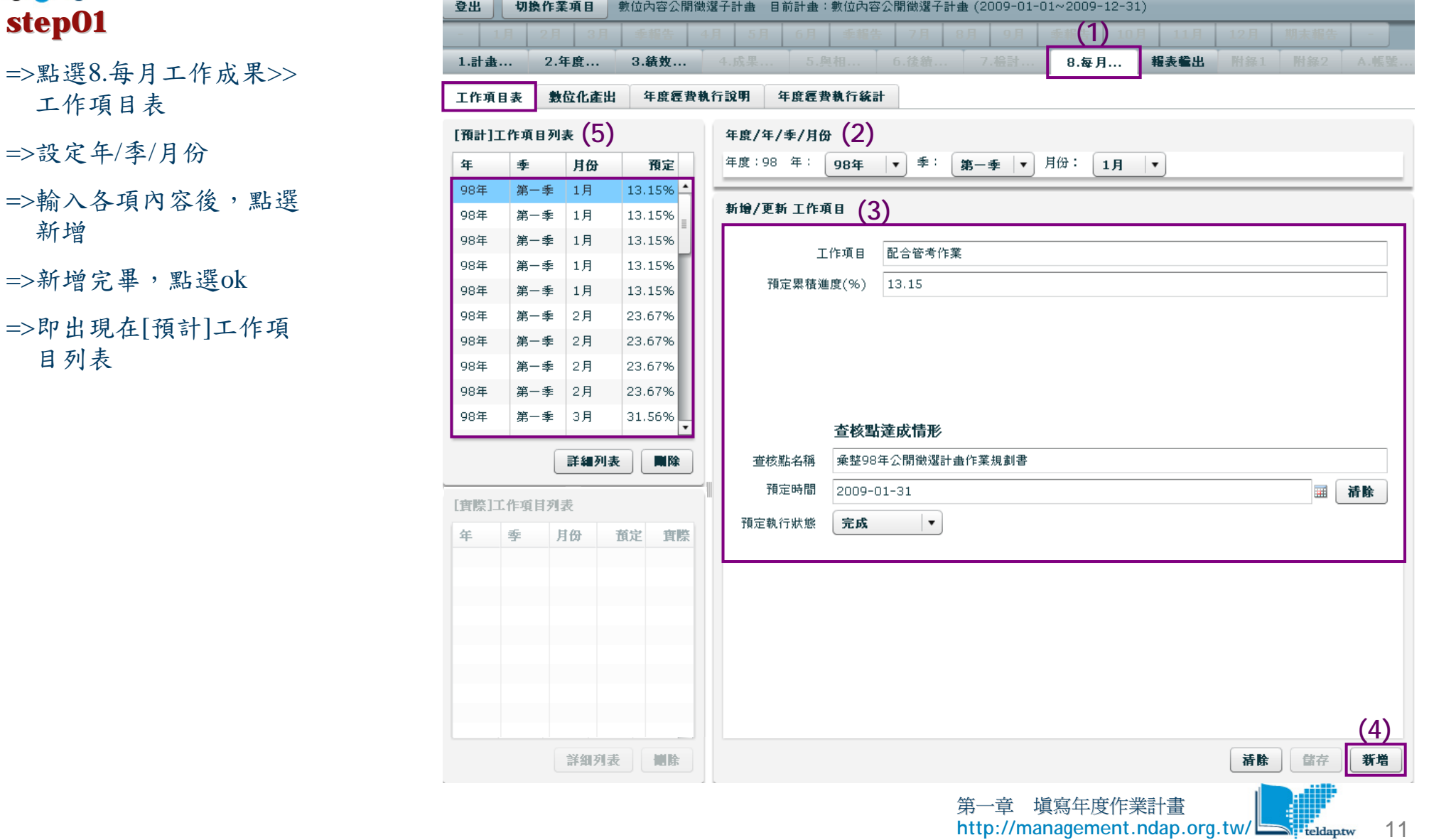

## **1-6** 填寫**8.**每月工作成果**>>**數位化產出

## **step01**

=>點選8.每月工作成果>> 數位化產出

=>輸入各項內容

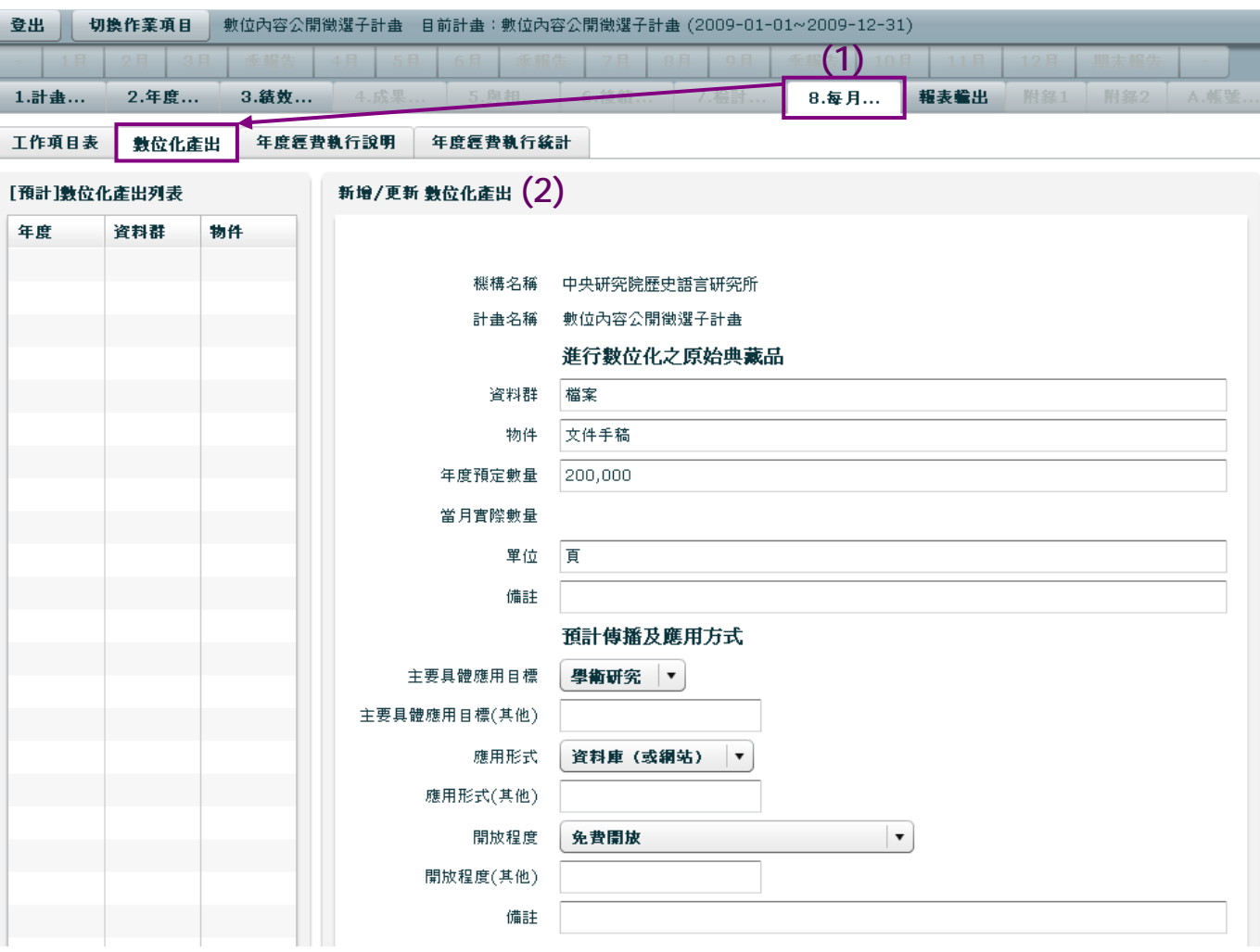

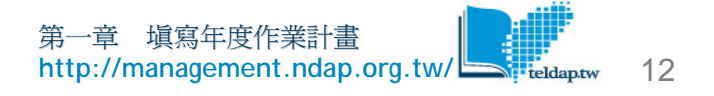

## **1-6** 填寫**8.**每月工作成果**>>**數位化產出

**step02**

=>點選新增

=>新增完畢,點選ok

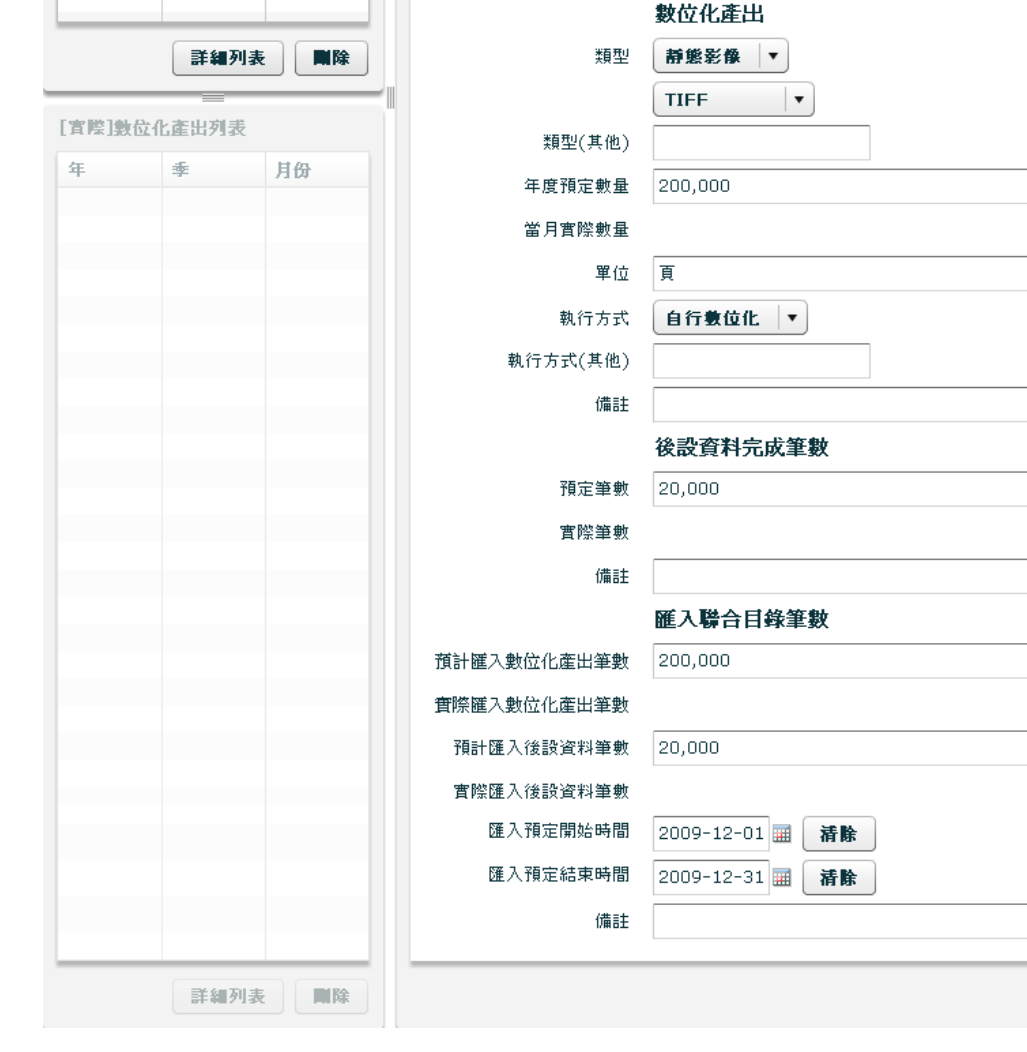

13第一章 [填寫年度作業計畫](http://management.ndap.org.tw/) **<http://management.ndap.org.tw/>**

清除

台存

**(3)**

新增

# **1-6** 填寫**8.**每月工作成果**>>**數位化產出

#### 登出 數位內容公開徵選子計畫 目前計畫:數位內容公開徵選子計畫 (2009-01-01~2009-12-31) 切换作業項目 **step03** 1.計畫... 2.年度... 3.结效… 8.每月... 報表輸出 附錄2 =>即出現在[預計]數位化產 工作項目表 年度經費執行說明 年度經費執行統計 數位化產出 出列表 [預計]數位化產出列表 (4) 新增/更新 數位化產出 年度 資料群 物件  $98<sup>7</sup>$ 檔案 文件手稿 機構名稱 中央研究院歴史語言研究所 計畫名稱 數位內容公開徵選子計畫 進行數位化之原始典藏品 資料群 檔案 物件 文件手稿 年度預定數量 200,000 當月實際數量 單位 頁 備註 預計傳播及應用方式 主要具體應用目標 學術研究 ▼ 主要具體應用目標(其他) 應用形式 資料庫 (或綱站)  $\overline{\mathbf{v}}$ 應用形式(其他) 免費開放  $\pmb{\mathrm{v}}$ 開放程度 開放程度(其他) 備註

# **1-7** 填寫**8.**每月工作成果**>>**年度經費執行說明

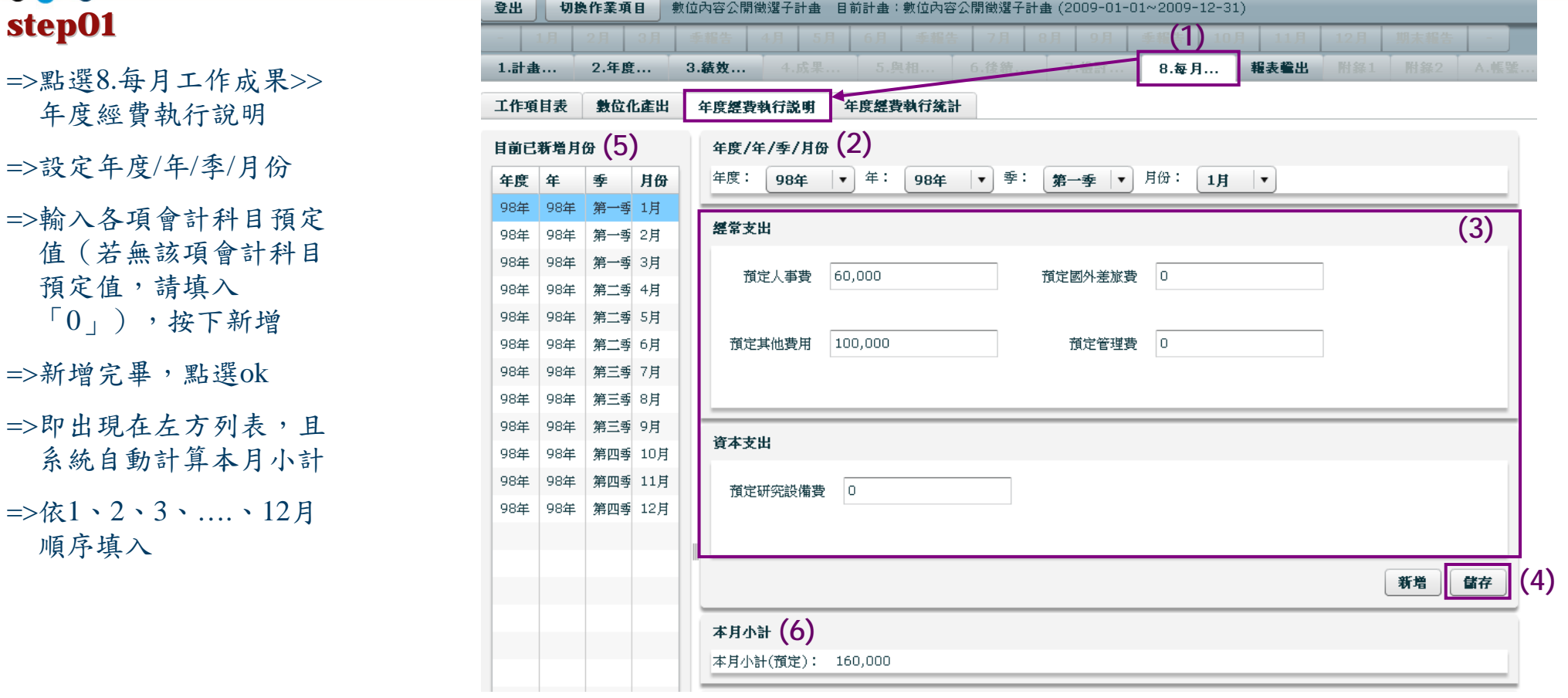

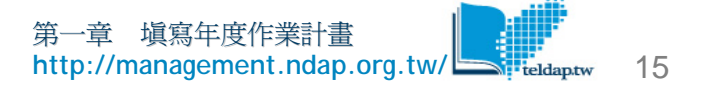

## **1-7** 填寫**8.**每月工作成果**>>**年度經費執行說明

## **step02**

=>總計部分為左方列表所 有月份的經費總計

=>系統自動計算累計分配 額(預定)

<sup>&</sup>lt;例<sup>&</sup>gt;

只輸入1月跟2月,點選一 月或二月,皆可從此部分 瀏覽1月加上2月的總計。 如已輸入12個月,則點選 每個月皆可於此瀏覽12個 月總計。

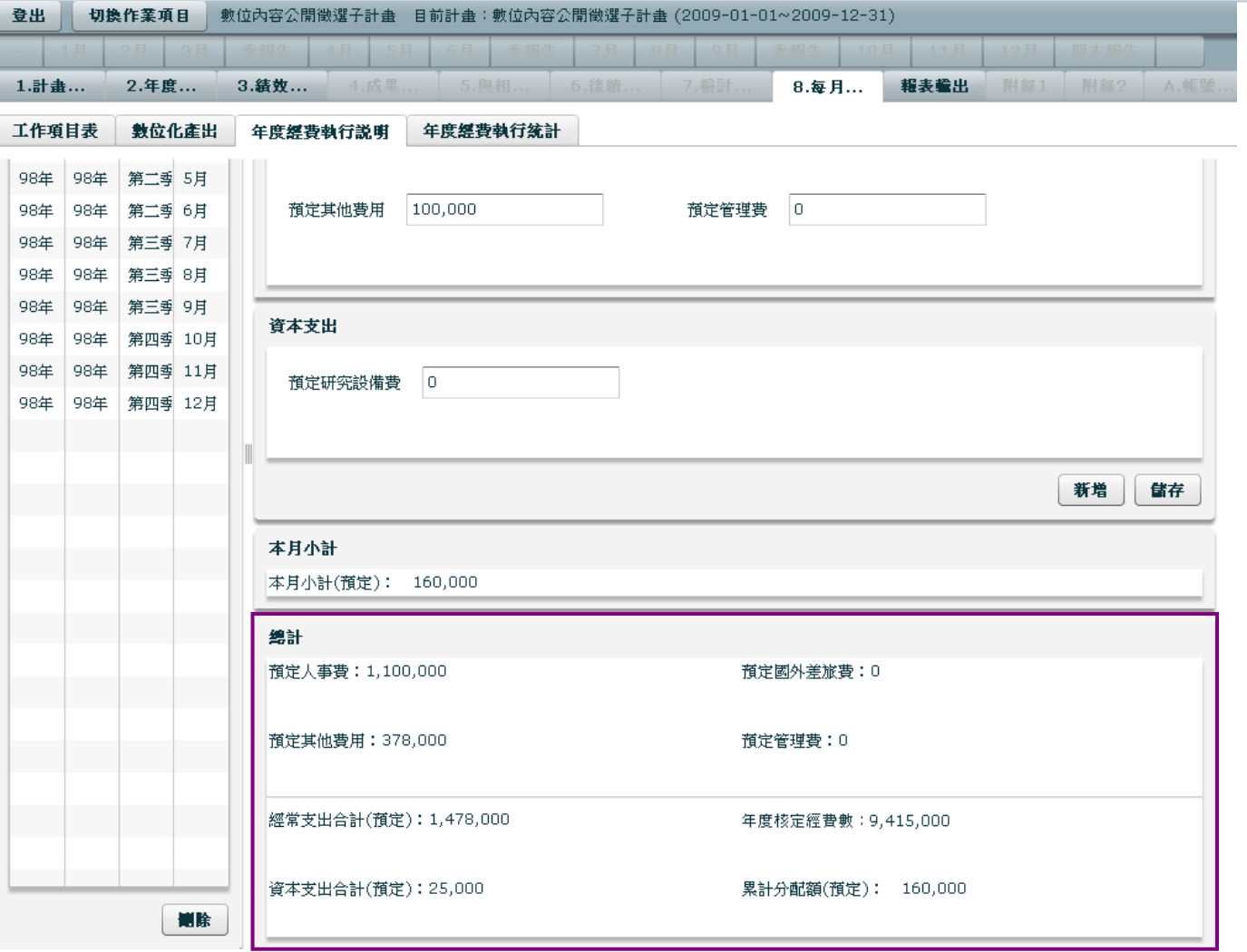

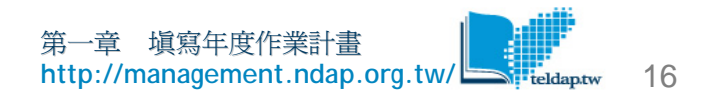

## **1-8** 填寫**8.**每月工作成果**>>**年度經費執行統計

#### 登出 數位內容公開徵選子計畫 目前計畫:數位內容公開徵選子計畫 (2009-01-01~2009-12-31) 切换作業項目 | **step01 (1)** 報表輸出 1.計畫... 2.年度... 3.结效… 8.每月... 附经2 =>點選8.每月工作成果>> 工作項目表 數位化產出 年度經費執行說明 年度經費執行統計 年度經費執行統計 年度核定經費 此部分為年度經費執行 成本支出 經常支出 說明已填寫的各月經費 人事費: 4,264,297 研究設備費: 817,600 加總,不需填寫 其他費用: 3,192,703 國外差旅費:0 管理費: 1,140,400 總計: 9,415,000

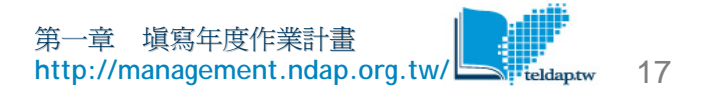

# **1-9** 輸出報表

## **step01**

- =>點選報表輸出
- =>點選年度作業計畫書、 數位化產出清單(Html)
- =>輸出報表,以確認填報 之正確性

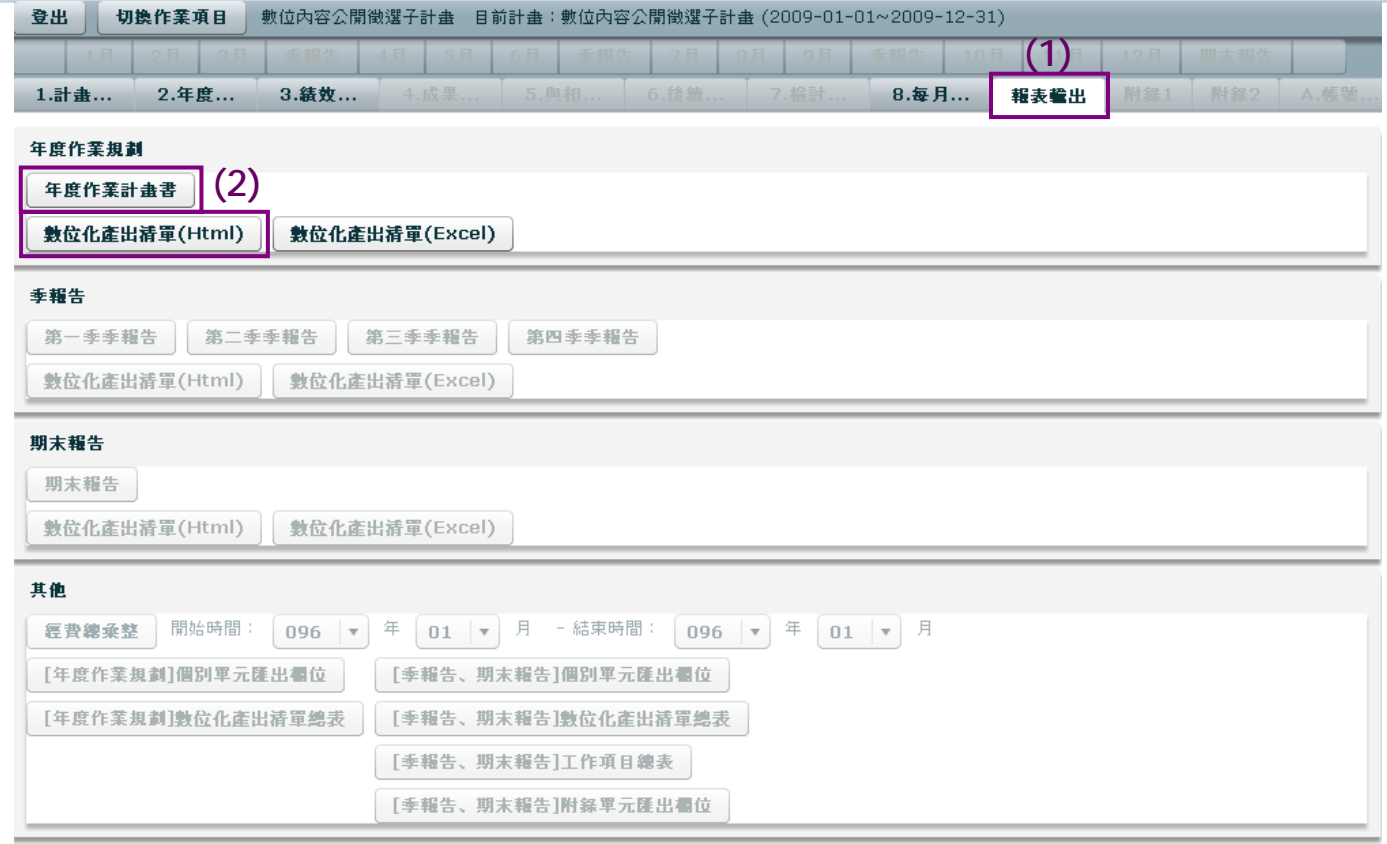

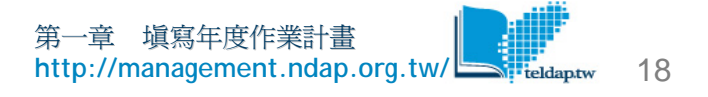